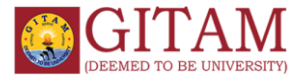

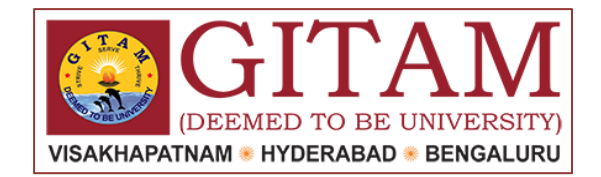

# **GITAM-CATS SERVICE DESK**

## **USER GUIDE**

**Service Desk Introduction:** IT ticketing system is a software program that enables system to resolve the internal IT support queries by managing and streamlining the process of issue resolution. Handling individual elements called tickets that provide a context of what issue the requester is facing, along with other data like category, issue type, etc. Each request is automatically directed to the most appropriate person to answer and is assigned with a unique ticket number to track the status of that ticket.

**1. Create a Ticket:** To submit a ticket, click the below link and follow the instructions.

**Step1:** Open the following link

<https://servicedesk.gitam.edu/>

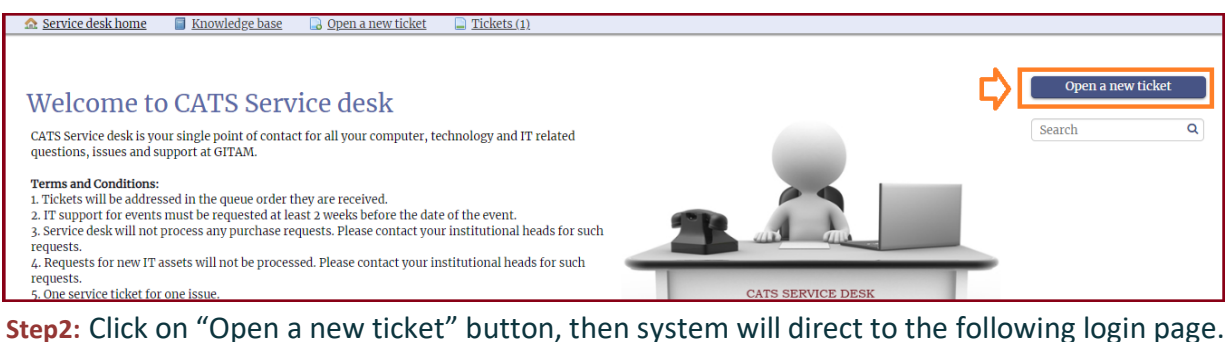

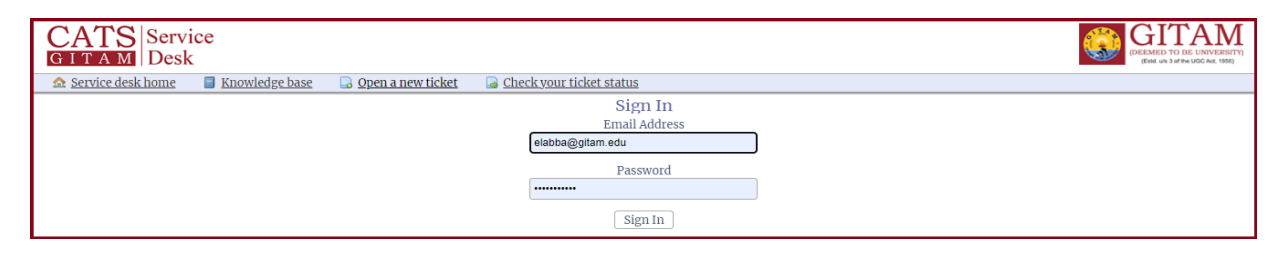

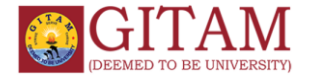

**Step3:** Enter username and password and click on the signin, then system will direct to the following page.

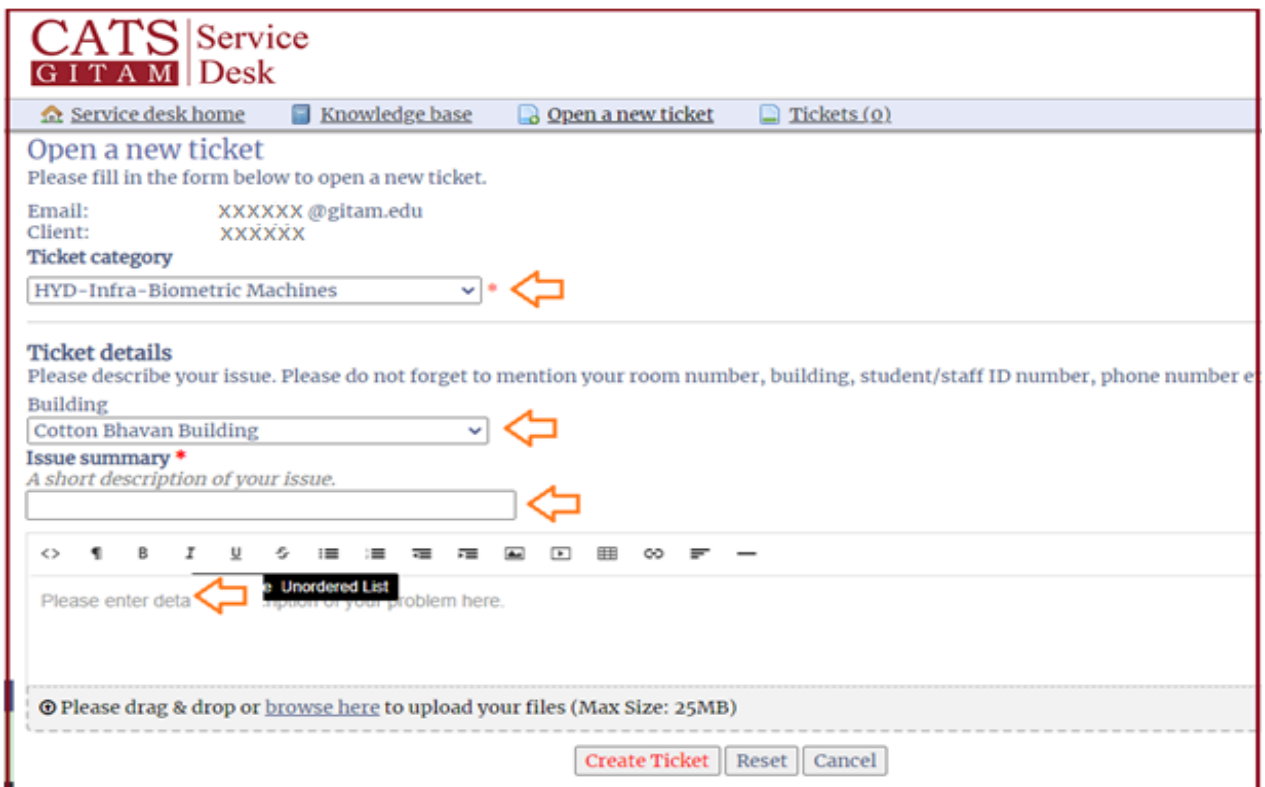

**Step3:** In the above screen, select the following fields.

- 1. Select Ticket category
- 2. Select the Building 3. Enter Issue Summary
- 4. Enter Issue
- 5. Upload the file(max 25MB)

Click on the "Create Ticket" button, then system will acknowledge you with a ticket number for future reference.

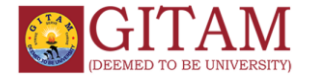

#### **2. Track Your Ticket:**

i. Open the<https://servicedesk.gitam.edu/> link and login.

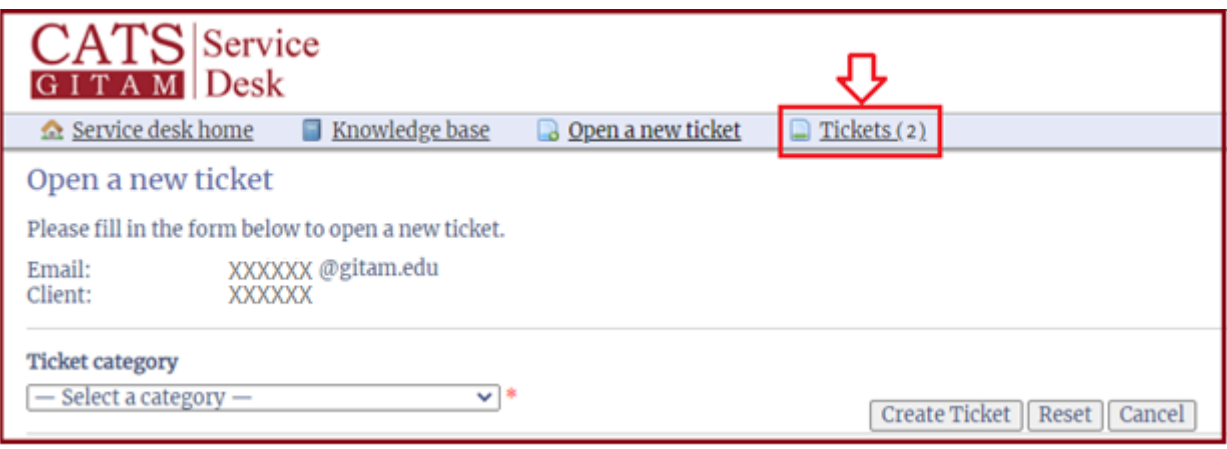

**ii.** In the above screen, click on the "Tickets" link. Then system will direct to the next page.

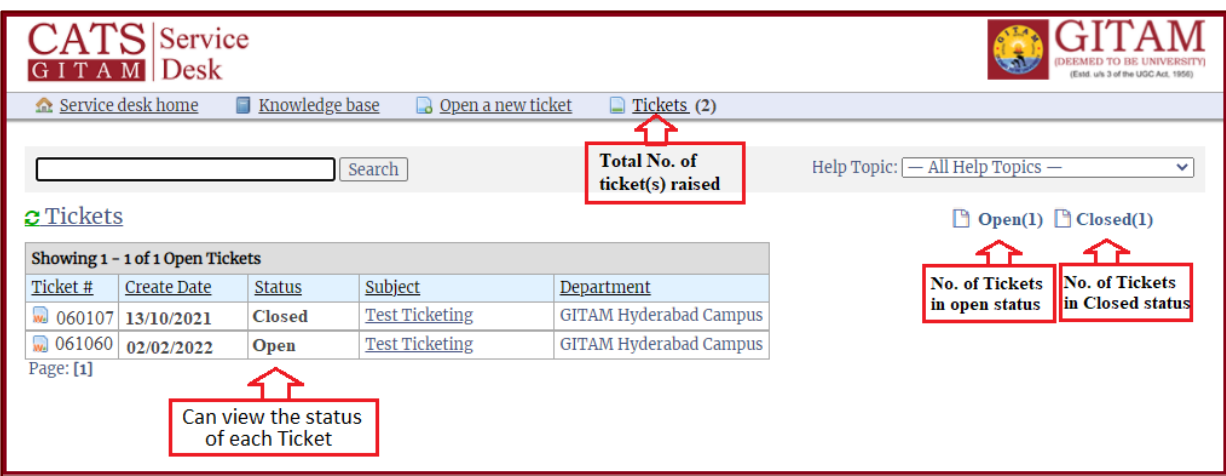

- **iii.** In the above screen user can view the following details.
	- Number of tickets are open.
	- Numbers of tickets are closed.
- **iv.** To verify the ticket status, click on the ticket number, then system will display the current status of the issue.

**Note:** User can re-open the ticket, if the person is not satisfied with the solution.

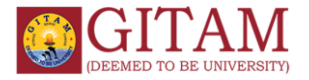

### **Reach us@:**

**Timings for Visiting**: 9.30 am to 5.30 pm (Excluding Lunch Timings)

#### **Visakhapatnam CATS address**

 8th Floor, ICT Building, Contact - 0891-2840555/ 555(Intercom) / 4800(IP Phone)

#### **Hyderabad CATS address**

 Room No- 302, A-Block Contact – 08455-221288 /1288 (IP Phone)

#### **Bengaluru CATS address**

 Room No: 626, 6th Floor, Shivaji Bhavan Contact - 0891-2866551 / 2853 (IP Phone)

#### **Take note of the following:**

- 1. Department wise tickets will be addressed in the queue order.
- 2. For any event, if IT support is required. Then the concern coordinator should intimated at least 2 weeks in prior from the date of the event.
- 3. Service desk will not process any purchase requests. Please contact your institutional heads for such requests.
- 4. Requests for new IT assets will not be processed. Please contact your institutional heads for such requests.
- 5. One issue/support one ticket only (Do not combine multiple issues in a single ticket).
- 6. Prevent incidents from repeating the issues and also avoid unnecessary creation of tickets.